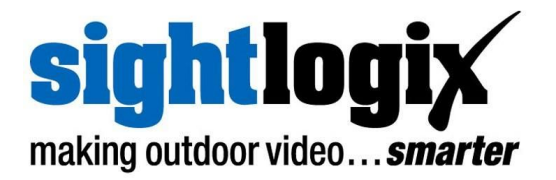

# **SightLogix Enterprise Security System Release Notes 15.10**

Release 15.10 of SightLogix Security System software introduces the new SightSensor TC, a dual-video smart camera that combines outstanding thermal clarity and detection with HD color assessment in one device. Support has been added for the Aimetis Senstar Symphony and OpenEye VMS's. SightTracker now supports Predator HD from 360 Vision system and Ulisse Compact Delux from VideoTec.

SightSensor devices can be configured by either SightMonitor or WebConfig. You can learn the key features of WebConfig here: [http://portal.sightlogix.com/help/getting-to-know-webconfig.](http://portal.sightlogix.com/help/getting-to-know-webconfig)

New firmware releases are included for 15.x and 10.x software families. When updating an existing camera, choose the software family running on the device that matches the family of firmware you are installing. For example, if you are running 15.x on your existing SightSensor, you would choose the 15.x version of firmware.

## **SightLogix**™ **Enterprise Security System**

This software release of the Enterprise Security System upgrades the Coordination System (CS) and SightMonitor to version 15.10.2 and the camera firmware to version 15.10.24 for the 15.x firmware family and 10.10.66 for the 10.x firmware family.

The SightMonitor client and Coordination System server is qualified for Windows ® 10 (32 and 64-bit), Windows ® 7 Professional (32 and 64-bit), Windows ® Server 2003/2008/2012 (32 and 64-bit).

**PN: 8-5000024-001 1 of 6 March 11, 2019**

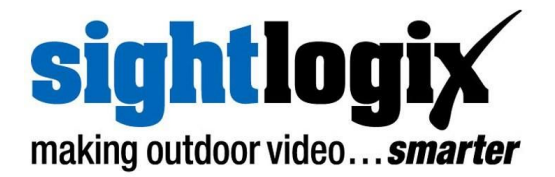

#### **Current Video Management Systems Supported**

SightLogix SightSensors have been qualified with the following systems (SightSensor HD has been qualified with those noted, along with the VMS version):

- 360 Surveillance
- Aimetis Senstar Sympony 7.1.0.1
- $\bullet$  AMAG 6.2
- American Dynamic Intellex IP
- Avigilon (HD v6.2.2.4, 6.8.4.0)
- Bosch DiBos
- Bosch BVMS 4.5.1 (SightSensor HD: v 7.5 & 8.0)
- Cisco
- Dedicated Micro
- DVTEL 5.3
- DVTEL 6.0
- Exacq Vision 8.4.2.111578, 9.2.2.129658
- Genetec 4.8, Omnicast 4.8 and Security Center 5.5 (HD visible), 5.7 (HD both streams)
- Geutebrück 6.0.880.282
- Honeywell DVM
- Honeywell Enterprise
- Honeywell NVR 2.0 Build 22
- IndigoVision Control Center 12, 15.1 (HD)
- Intellex IP
- Intergraph
- Lenel OnGuard 2010, 2012 NVR 7.2
- Luxriot (HD 2.5.8), EVO 1.6.0
- March Network Command 1.5 & 1.6, 2.1.0.63
- March Network VideoSphere 5.6.1.0561
- Milestone Enterprise (HD v10.0a)
- Milestone Corporate
- Milestone XProtect v11.3, R3 2017
- NICE 10
- Nice 11 Release 10
- ONSSI Netguard , EVDMS 8.6a Occularis 3.0
- **●** OpenEye 1.8.0.8271
- Panasonic
- Pelco Endura
- Proximex
- Sony RealShot Manager
- SWI System with Intelligence Inc.
- **•** SureView IMMX
- Verint Nextiva (HD v6.4)
- Viconnet
- VideoNext

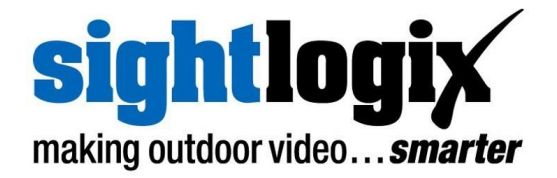

#### **New Firmware Features**

This release adds the following new functionality to SightLogix firmware (including WebConfig). These features apply only to 15.x firmware, unless explicitly noted otherwise.

- **● SightSensor TC:** The SightSensor TC is a dual-video smart camera that uses high-clarity thermal for detection and HD megapixel color for alarm assessment.
- **● Stabilizer:** All SightSensor models now use either image or gyroscope stabilization to improve performance under all conditions.
- **● SightSensor HD2XX IR video stream:** The visual quality of the infrared video stream has been improved for the SightSensor HD2XX cameras.
- **● PAL support:** SightLogix 15.x firmware now supports PAL analog output; configurable on the WebConfig device page.
- **● Syslog server support:** Logging to an external syslog server feature has been restored. WebConfig login attempts and ssh login attempts are logged to the syslog.
- **● Hide login image:** There is now a setting in WebConfig web server page to allow hiding of camera view in the login page.
- **● Capture debug information**: A button has been added to the WebConfig maintenance page to to capture debug information to ease support communications.
- **● OpenEye VMS:** Support has been added to connect to OpenEye Video Surveillance Platform 1.8.0.8271.
- **● Aimetis Senstar Symphony VMS:** Support has been added to connect to Aimetis Senstar Symphony 7.1.0.1.
- **● IP PTZ Dome support added:** Support has been added for the Predator HD 30x from 360 Vision with firmware 1.21.05 and for the Ulisse Compact Delux (UCHD21TAZ00B) with firmware 1.4.3.
- **● NTP stability improvements:** A bug has been fixed which sometimes caused a camera to fail to set initial time from the NTP server on boot-up when in static IP

**PN: 8-5000024-001 3 of 6 March 11, 2019**

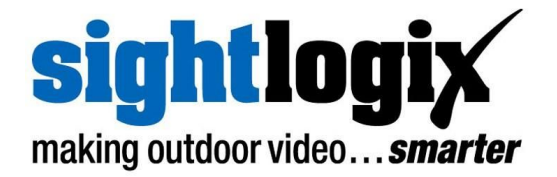

mode. Enhanced NTP debug information is now available on the WebConfig network page.

### **Upgrading to the New SightLogix Enterprise System**

If you have an existing SightLogix system, do the following to install the new software—both the server (Coordination System) and client (SightMonitor)—over an existing installation:

- **>** Backup current settings. This step is optional but recommended (current alarm policy and other information is not overwritten during an upgrade). See Chapter 5 of the System Manual for details.
- **>** Follow the upgrade steps as described in the SightLogix Support Portal: <http://portal.sightlogix.com/help/upgrading-cs-and-firmware>

#### **Known issues in SightLogix Enterprise system**

When using this release, please note the following:

- **>** SightSensor TC requires this version of firmware, 15.10 or later. Running older versions of firmware on the new SightSensor TC will cause functional problems.
- **>** IndigoVision Firewall Friendly video connection method is currently unable to connect. It is recommended that the default mode be used (Reliable).
- **>** Milestone Xprotect is unreliable connecting using Legacy Axis 211 (MPEG4 RTSP over HTTP). It is recommended that the camera be added using mjpeg in Legacy Axis 211 or using ONVIF mode.
- **>** The Geolocate button on the DEVICE page of WebConfig has been removed. This button was primarily used for scheduling nighttime use of LED illumination; however since the introduction of "Auto sense with LED" mode, this Scheduled mode is obsolete. To continue using Scheduled mode, calibrate using the GPS Map Calibration or enter GPS position to enable calculation of Sunrise and Sunset.
- **>** SightTracker WebConfig sometimes requires a reboot after changing the PTZ configuration. The "reboot Camera" action can be initiated from the MAINTENANCE page. After changing SightTracker Configuration, fake targets should be generated from Associated SightSensors using "Test Mode" on the CALIBRATION page. If the fake targets do not cause the PTZ camera to move, you should initiate a reboot of the SightTracker.

#### **PN: 8-5000024-001 4 of 6 March 11, 2019**

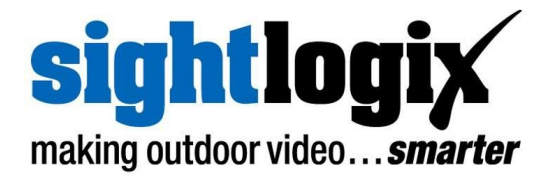

- **>** SightSensor HD, and future SightSensors with firmware 15.6 or later that are used with SightTrackers **MUST** be used with firmware 15.6 or later on the SightTracker. Earlier versions of SightTracker code will fail to successfully Associate with the SightSensor devices. The SightTracker syslog will show repeated *initAssociations* messages from the targetd process every few seconds. SightTrackers with 15.6 are compatible with all versions (15.6 and older) of SightSensor and SightSensor HD. SightTrackers running 10.x series firmware should be upgraded to the latest release when used with SightSensors running 15.6 firmware.
- **>** It is not possible to use the camera's ONVIF interface while selecting the WebServer mode **HTTPS Only.**
- **>** Two Concurrent WebConfig users are able to login; however, changes made by one user may be undone by **Save** operations of the other.
- **>** After changing the frame rate (mpeg tab of SightMonitor Configuration window), the length of the next clip delivered may have too short a length. Subsequent clips will have the correct length.
- **>** After installing SightMonitor client software, the server firewall must have the appropriate exception rule added before the client can connect. Add incoming tcp rule for specific port 8443.
- **>** Currently this release of SightLogix Coordination System requires that the user select the correct firmware image for the target hardware device. For cameras with 15.x firmware select version 15.x, for cameras with firmware 10.x select version 10.x; for cameras with previous generation firmware select version 5.x.
- **>** When adding a previously configured camera which has been assigned custom Administrator Access username / password, the user must add these credentials to the Site Configuration template before an Add Camera operation will succeed. If the username and password are unknown, the camera can be added after it is reset to default state.
- **>** In the Calibration window of SightMonitor, when entering calibration point information, cancelling from a save, after a warning about out of range values, the bad value should be reverted to the currently saved value. However, the fields retains the bad value. User should close and re-open the Calibration window to refresh values.
- **>** SightTracker does not properly display "PTZ not connected" error message in debug video stream. Users should manually refresh PTZ page in WebConfig to determine dome connection status.

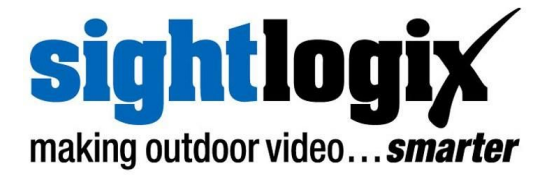

**>** Exacq as of version 9.8.4 no longer understands alarm signals from a SightLogix camera added in Vapix mode. Customers are encouraged to add cameras in Onvif mode. The last known version of Exacq where this feature was working is server version 8.4.2.